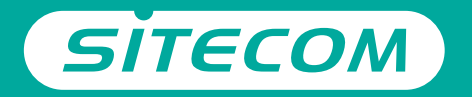

### Installation guide

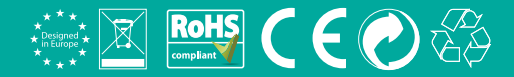

## ADSL 2+<br> **modem**

- **UK** Full manual available in English
- **NL** Volledige handleiding beschikbaar in het engels
- **IT** Il manuale utente completo è disponibile in lingua inglese
- **DE** Vollständiges Handbuch in englischer Sprache verfügbar
- **ES** Manual completo disponible en inglés
- **PT** Manual completo disponível em inglês
- **FR** Manuel complet disponible en anglais
- **RU** Подробное руководство доступно на английском языке

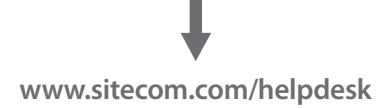

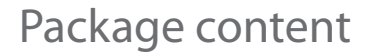

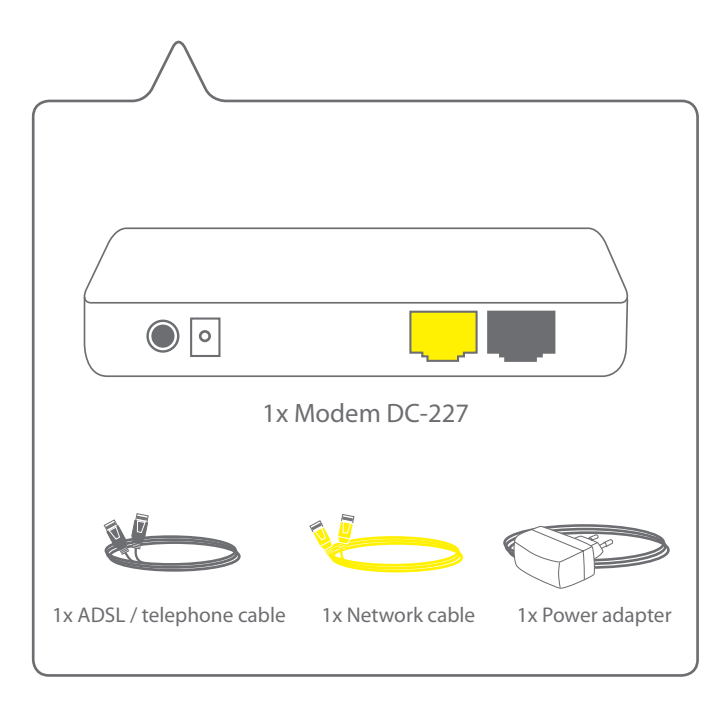

**A**

### **1**

#### **Connect the modem to your DSL line**

- **NL** Sluit de modem aan op je ADSL-lijn
- **IT** Collegare il modem alla tua linea DSL
- **DE** Verbinden Sie das Modem mit der DSL-Leitung
- **ES** Conecte el módem a la línea DSL
- **PT** Conecte o modem à sua linha DSL
- **FR** Connectez le modem à votre ligne ADSL
- **RU** Подключите модем к линии DSL

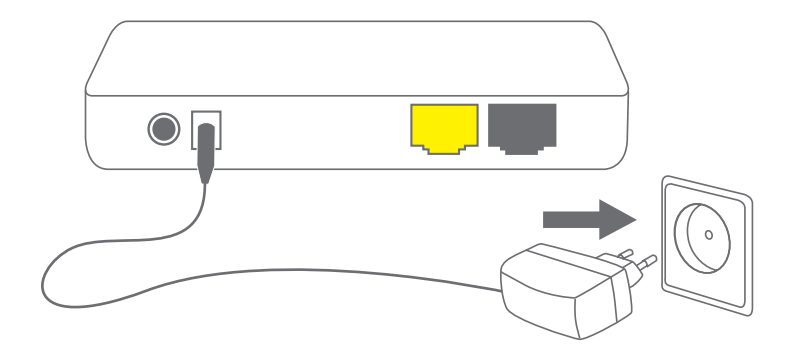

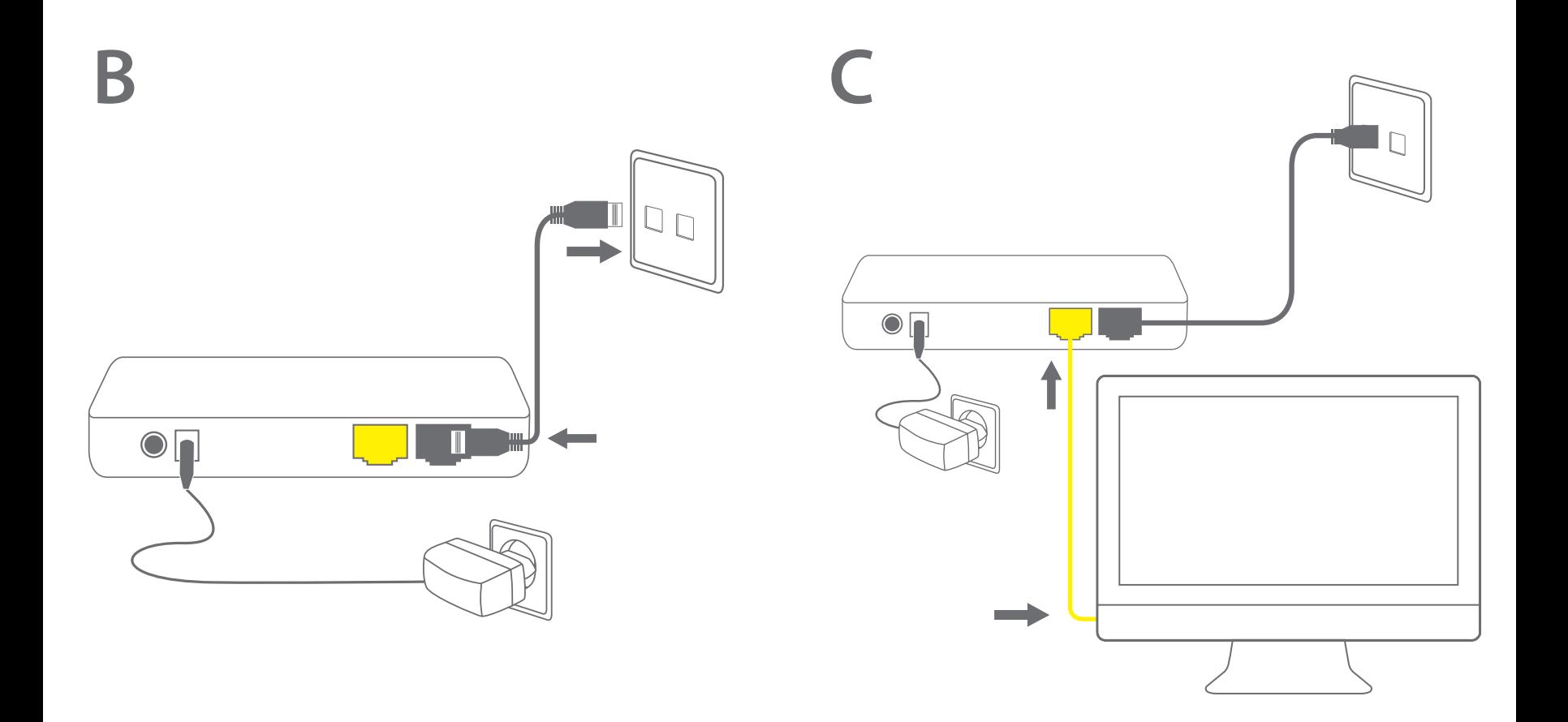

# **Set up your<br>Internet con**<br>
NL Je internetverbinding install<br>
IT Configura la connessione Int<br>
DE Internetzugang einrichten<br>
ES Configure su conexión a Inte<br>
PT Configure ligação à internet<br>
FR Configurez votre connexion<br> **Set up your Internet connection**

- **NL** Je internetverbinding installeren
- **IT** Configura la connessione Internet
- **DE** Internetzugang einrichten
- **ES** Configure su conexión a Internet
- **PT** Configure ligação à internet
- **FR** Configurez votre connexion Internet
- 

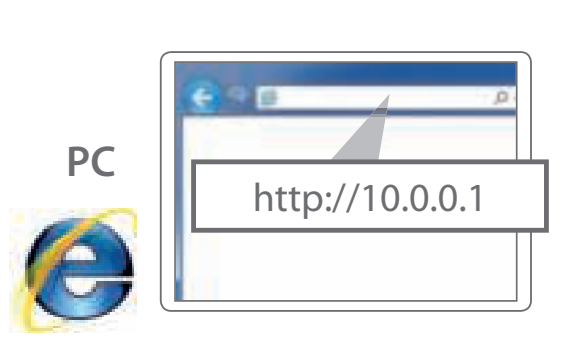

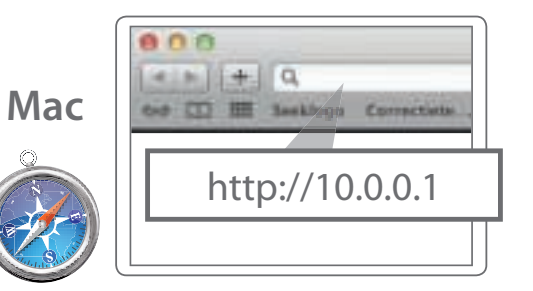

**A**

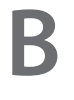

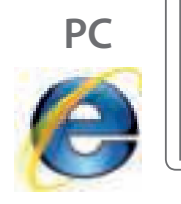

 $\circ$ 

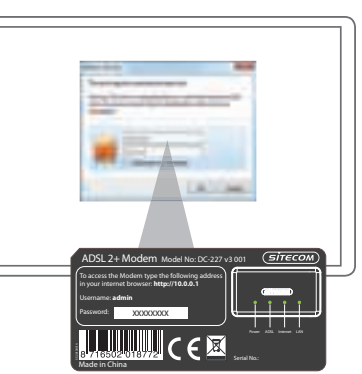

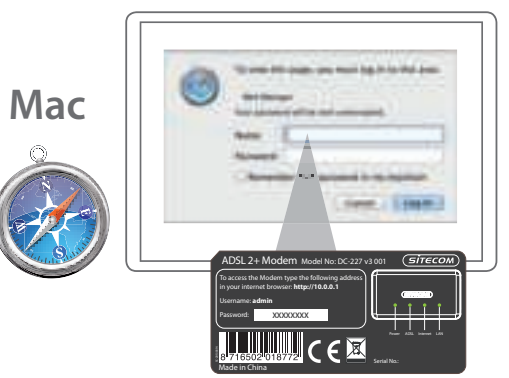

#### **WITAKING** read Follows  $\overline{\mathcal{L}(\mathbf{x})}$  $\mathcal{L}_{\text{max}}$  $\frac{1}{2\sqrt{2}}$ **School College Text click Dominant** of **Joseph Padrick 'Quick start'** mille  $-40.8$ -mo. **STATE HEAL TEN She showed**

**C**

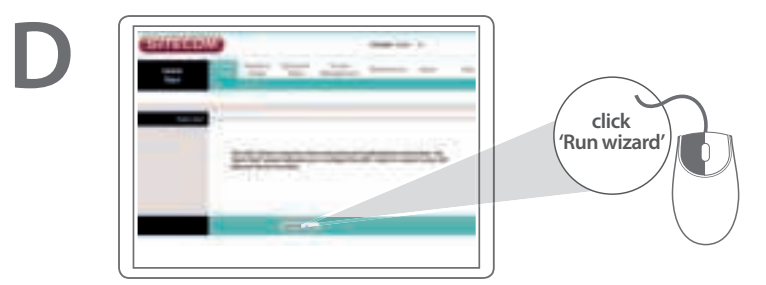

- UK Select your country and ISP and fill in your username and password when required.
- **NL** Selecteer je land en internetprovider en vul je gebruikersnaam en wachtwoord in wanneer je hierom wordt gevraagd.
- **IT** Selezionare il paese e l'ISP, quindi inserire il nome utente e la password quando richiesti.
- **DE** Wählen Sie Ihr Land und den Internetprovider (ISP) aus, und tragen Sie falls nötig den Benutzernamen und das Kennwort ein.
- **ES** Seleccione su país y ISP y escriba su nombre de usuario y contraseña cuando sea requerido.
- **PT** Eleccione o seu país e ISP e depois escreva o seu nome de utilizador e palavra-passe quando lhe for solicitado.
- **FR** Sélectionnez votre pays et votre FAI et saisissez votre nom d'utilisateur et votre mot de passe le moment venu.
- **RU** Укажите вашу страну и вашего интернет-провайдера, а также впишите ваше имя пользователя и пароль, когда это ребуется

### **Done. Enjoy!**

**Trouble? www.sitecom.com/helpdesk**

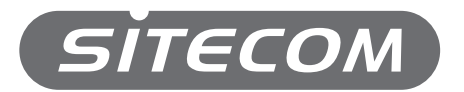

Register this product online within 3 weeks of purchase and get a free **10 year** warranty

www.sitecom.com/warranty